# **Documentation: How to contribute**

\$Revision: 530610 \$

**by Vladimir R. Bossicard, Vadim Gritsenko**

### **Table of contents**

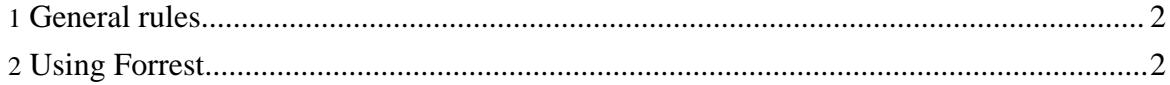

#### <span id="page-1-0"></span>**1. General rules**

Writing the documentation is a team effort so let's first set some basic rules to prevent a mess:

- Keep consistent indentation!
- If you write a complete document or participate substantially to one, please add your name to the <header><authors> list.
- If you only contribute partially to the document (correcting errors), please add your name to the Author: list.

#### **Note:**

If you know an Open Source XML beautifier that can be used in our build process, please drop [me](mailto:vladimir@apache.org) a line!

## <span id="page-1-1"></span>**2. Using Forrest**

The Xindice website and documentation are generated using the [Forrest](http://xml.apache.org/forrest) tool (currently, it s built using upcoming Forrest 0.8 version). If you are new to Forrest, please read the [Using](http://xml.apache.org/forrest/your-project.html) [Forrest](http://xml.apache.org/forrest/your-project.html) guide to get you started. After you install Forrest, you can start editing Xindice documentation by following these simple steps:

- Start Forrest up by invoking forrest run from the xml-xindice repository.
- Forrest automatically loads required plugins, prepares build/tmp and build/webapp directories, and starts web application serving contents of src/documentation/content/xdocs files as a live website. Once Forrest starts everything up, you will see lines similar to:

```
22:50:44.242 EVENT Apache Cocoon 2.2.0-dev is up and ready.
22:50:44.246 EVENT Started SocketListener on 0.0.0.0:8888
22:50:44.246 EVENT Started org.mortbay.jetty.Server@42a80d
```
• Now you can open up [localhost:8888](http://localhost:8888) and edit the source from the src/documentation/content/xdocs folder.

Have fun!